# Preguntas Frecuentes:

## ¿Qué me ofrece la opción "Seguro Social" al ingresar a 100%Internet Empresas?

Realizar el aporte patronal del Seguro Social Obligatorio.

## ¿Quién puede hacer uso de este servicio?

Está dirigido a personas jurídicas que realicen el pago del Seguro Social Obligatorio.

#### ¿Cuál es el horario para realizar los pagos al IVSS?

Disponible desde las 06:00 a.m. hasta las 08:00 p.m. Solo días hábiles.

#### ¿Cuáles son las alternativas que me brinda 100%Banco, para realizar el pago?

Puedes cancelar en nuestra Red de Agencias 100%Banco o ingresar a 100%Internet Empresas, ubicando la opción "Seguro Social" en el menú principal.

#### ¿Qué recaudos necesito para cancelar en una agencia de 100%Banco?

Solicitar la Planilla de Pago del IVSS y entregarla debidamente llena en caja para validar su pago.

#### ¿Cuáles son las formas de pago a través de una agencia de 100%Banco?

Puedes efectuar el pago en:

A-Efectivo.

B-Cheques personales o de gerencia a/c de 100%Banco.

Los cheques deben cumplir con los siguientes requisitos: A-El beneficiario del cheque debe ser IVSS. B-Incluir la leyenda NO ENDOSABLE en el anverso del cheque. C-El endoso del cheque debe ser dirigido a la cuenta de recaudación del IVSS. D-No se aceptan cheques de otros bancos.

E-Debes registrar el Número Patronal de la empresa.

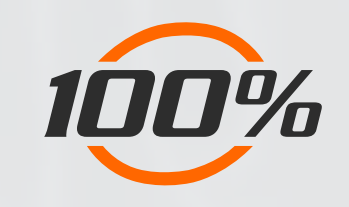

# Preguntas Frecuentes:

## ¿En cuánto tiempo se visualizan los pagos que realice a través de la agencia?

El aporte patronal se hará efectivo una vez que las recaudaciones sean procesadas por el Instituto Venezolano de los Seguros Sociales (IVSS).

### ¿Qué datos necesito para ingresar a 100%Internet Empresas y realizar el pago?

Debes ingresar con tu usuario y clave previamente registrada en 100%Internet Empresas. Al ingresar, ubica en el menú la opción "Seguro Social".

## ¿Puedo realizar el pago a terceros?

Sí. A través de 100%Internet Empresas, usted puede realizar sus pagos y el de terceros. Debe tener en cuenta que, primero debe realizar la afiliación de beneficiarios.

## ¿Qué datos necesito para afiliar a un beneficiario?

A-Alias.

B-Código Patronal (conformado por una letra y ocho dígitos). C-RIF.

D-Email (correo electrónico).

Te llegará la clave de un solo uso a tu correo electrónico o por un mensaje de texto para confirmar la afiliación del beneficiario. Es importante que lo realices para que gestiones los pagos sin inconvenientes.

¿Qué tipo de pago puedo realizar a través de 100%Internet Empresas?

Tendrá la posibilidad de cancelar:

A-Una factura específica colocando el mes y año. En el menú del Seguro Social será la opción: Pagos Facturación IVSS.

B-El monto del aporte patronal correspondiente a la deuda acumulada. En el menú del Seguro Social será la opción: Otros Pagos IVSS.

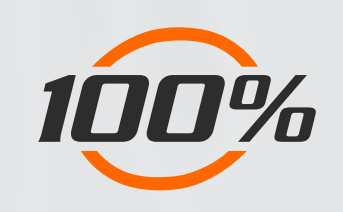

## Preguntas Frecuentes:

## ¿Qué datos debo registrar para realizar un Pago de Facturación IVSS?

A-Cuenta a Debitar.

B-Alias Beneficiario.

C-Mes.

D-Año.

E-Monto del aporte patronal correspondiente al período seleccionado.

## ¿Qué datos debo registrar para realizar Otros pagos IVSS?

A-Cuenta a Debitar.

B-Alias Beneficiario.

C-Monto del aporte patronal correspondiente a la deuda acumulada. determinada en la plataforma del IVSS.

#### ¿En cuánto tiempo se visualizan los pagos que realice a través de 100%Internet Empresas?

La transacción efectuada será reflejada en la cuenta del cliente al momento de realizar el pago. El aporte patronal se hará efectivo en el IVSS una vez que las recaudaciones sean procesadas por el ente.

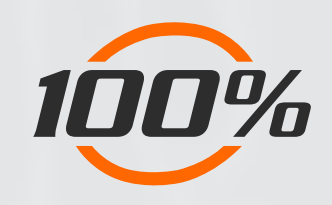